## **Firmware version 01.57.35 release for MK3100 Series Micro Kiosk**

**[Part #: ]**

### **Contents**

- [Description](#page-0-0)
- [Device Compatibility](#page-0-1)
- [Release Notes](#page-0-2)
- [Components](#page-0-3)
- **[Installation](#page-1-0)**
- **[Notes](#page-1-1)**
- [Late Additions](#page-1-2)

## <span id="page-0-0"></span>**Description**

This firmware update for MK3190 is provided for updating firmware within MK3100 series Micro Kiosks.

#### **Back to Top**

# <span id="page-0-1"></span>**Device Compatibility**

MK3100

Back to Top

### <span id="page-0-2"></span>**Release Notes**

### **Version 01.57.35**

1. Updated to WLAN power tables to meet regulatory compliance.

**Back to Top**

# <span id="page-0-3"></span>**Components**

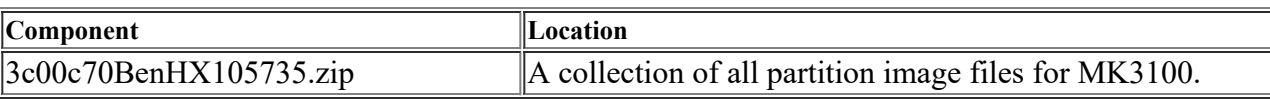

**Back to Top**

## <span id="page-1-0"></span>**Installation**

- 1. Un-zip the "MK3100 HexFiles Ver xx.zip" file and copy these files to a FAT32 formatted microSD card.
- 2. Now place the card into the microSD slot on the MK3100,
- 3. While holding down the first and third key on the keypad,
- 4. Plug in the power cable.
- 5. The monitor menu will appear, now you can let go of the keys.
- 6. To navigate the menus use:
- 7. Key  $1 = UP$ , Key  $2 = DOWN$ , Key  $3 = ENTER$ , Key  $4 = ESCAPE$
- 8. Select "download from sd card", hit enter
- 9. Select the "3C0AllLoad.mcf" file, hit enter
- 10. Approximately 5 minutes, the OS is fully loaded, power cycle to re-start the system.

**Back to Top**

### <span id="page-1-1"></span>**Notes**

### **MK3100 does not contain a radio module.**

**Back to Top**

# <span id="page-1-2"></span>**Late Additions**

**Back to Top**

Last revised: June 16, 2017

*Copyright (c) 2003-2013 Motorola, Inc.*